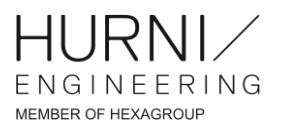

## Problème lié aux dimensions des fenêtres Inven-Tools sur des écrans 4K

## 10.01.2019

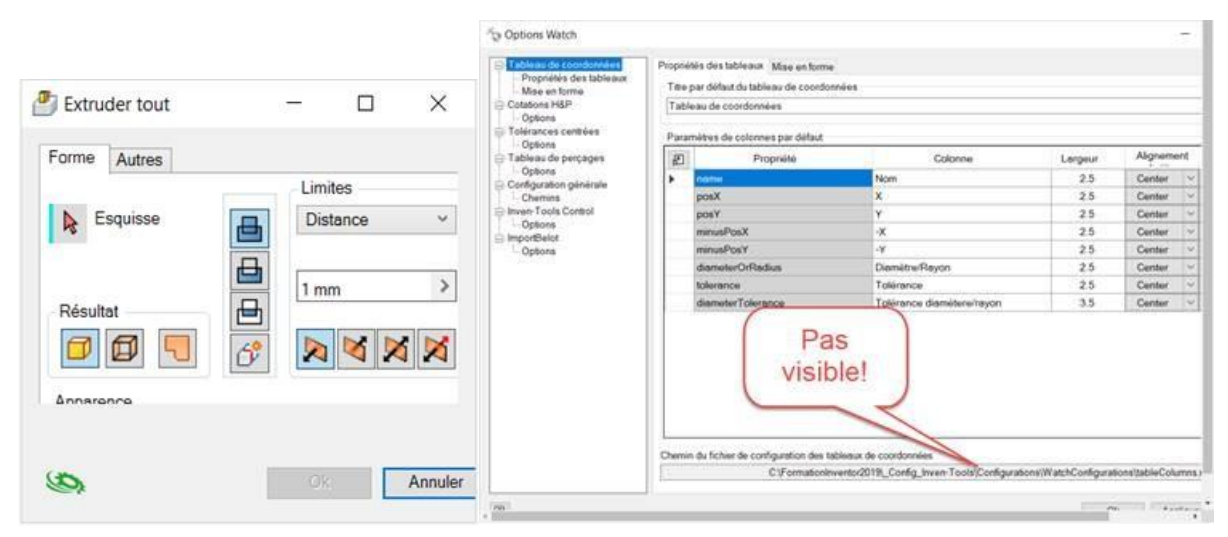

Les fenêtres Inven-Tools peuvent apparaître tronquées sur les écrans 4K :

Pour résoudre ce problème, il faut suivre la procédure suivante :

- 1. Accéder à l'exécutable de Inventor (C:\Program Files\Autodesk\Inventor 20XX\Bin), faire un clic droit sur Inventor.exe, puis sélectionner « propriétés ».
- 2. Dans l'onglet Compatibilité, cliquer sur le bouton Modifier les paramètres PPP élevés :

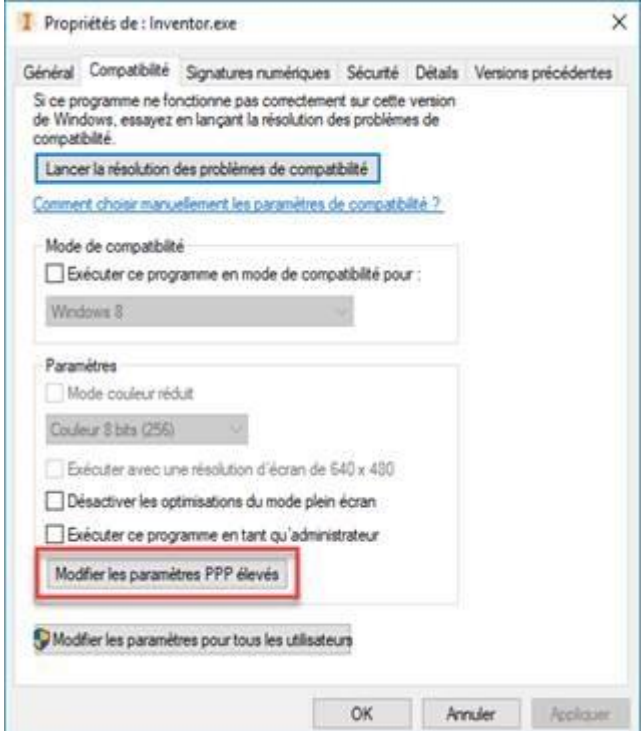

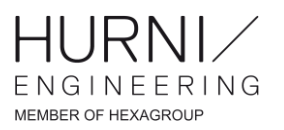

3. Paramétrer les options de la manière suivante :

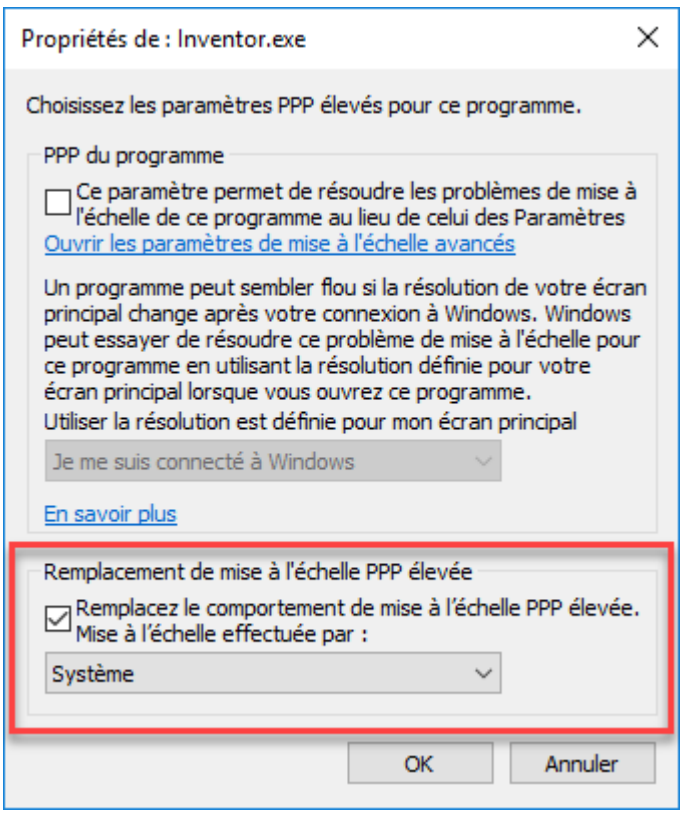